1. MCU Library homepage  $\rightarrow$  Click E-RESOURCES

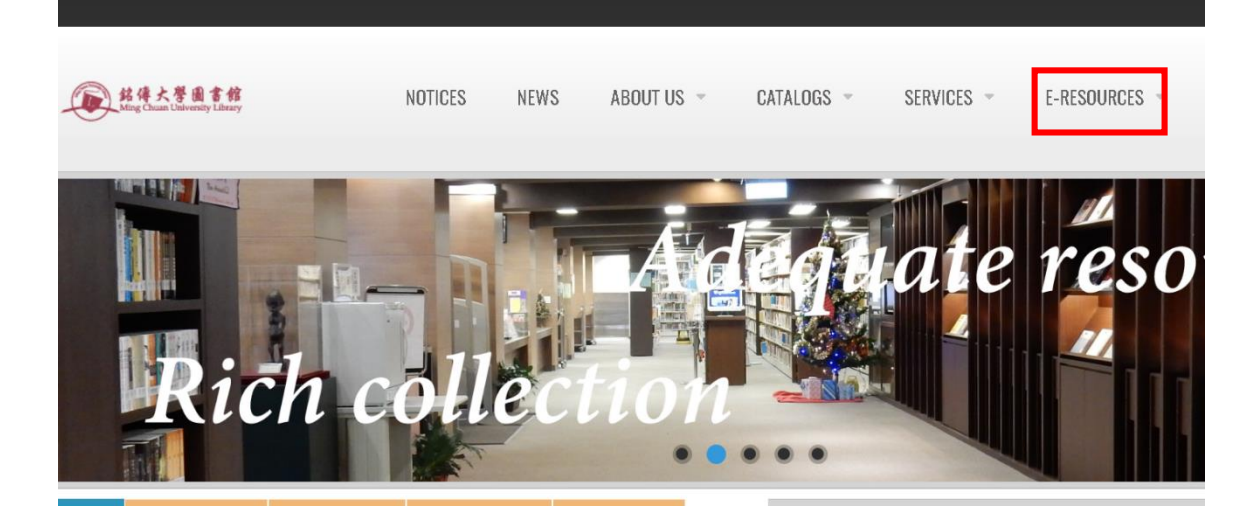

2. Search  $\sqrt{2}$  Emerald Insight  $\sqrt{2}$ 

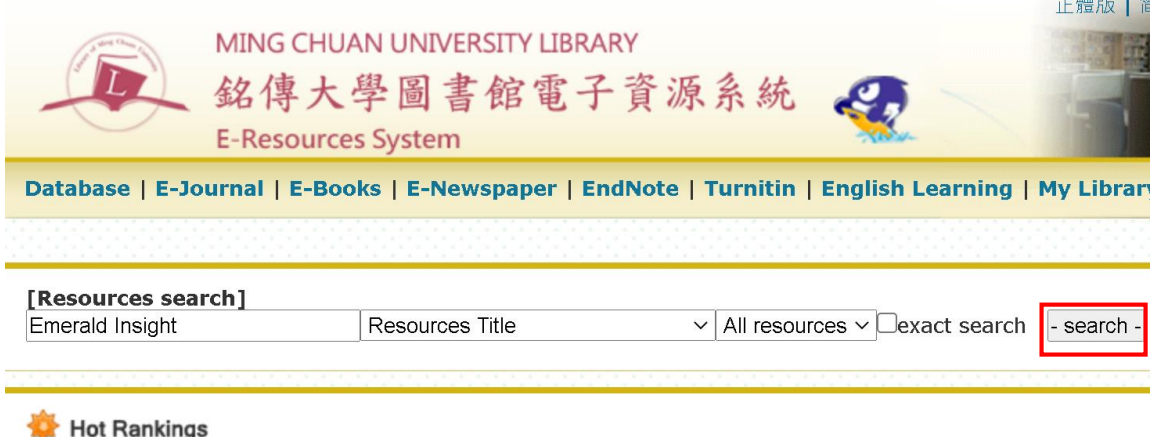

3. Click Emerald Insight(電子期刊)

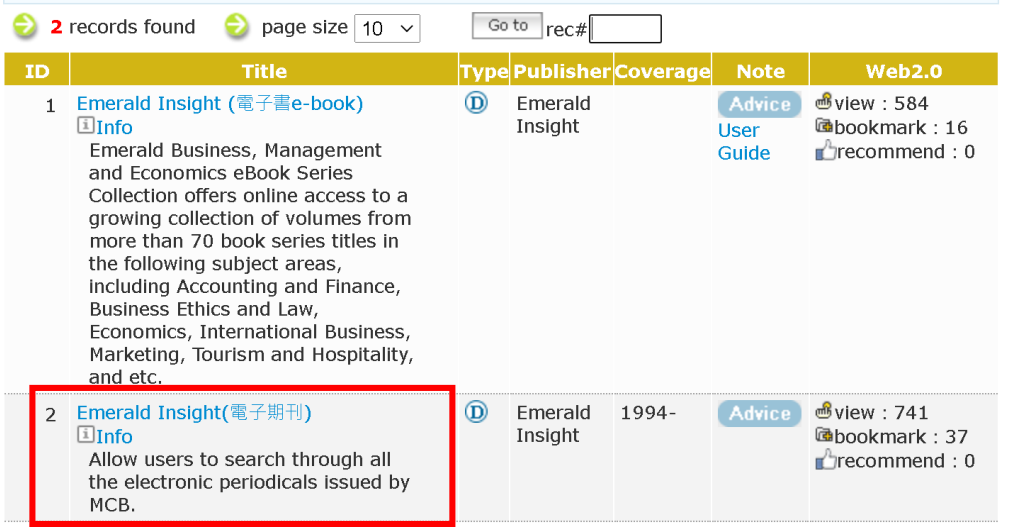

4. Enter your account and passwords in "Your ID" and "Password", then hit "login"

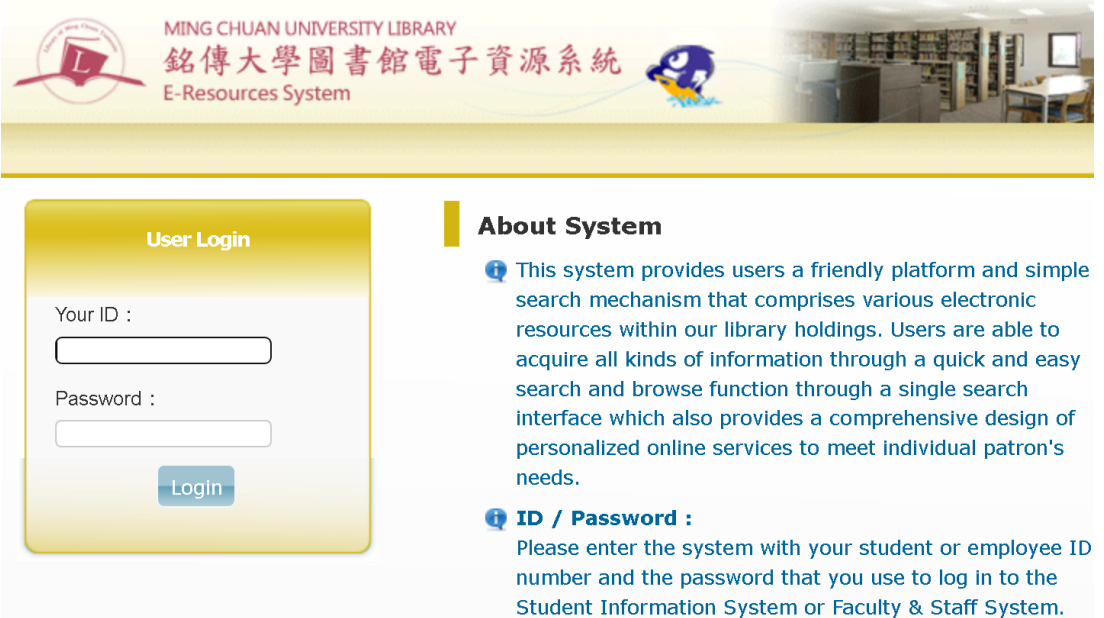

5. Search Keywords (Please refer to the keywords listed in th[e eForm\)](https://eform.mcu.edu.tw/node/2700). For example:  $\lceil$  global warming  $\lceil$ 

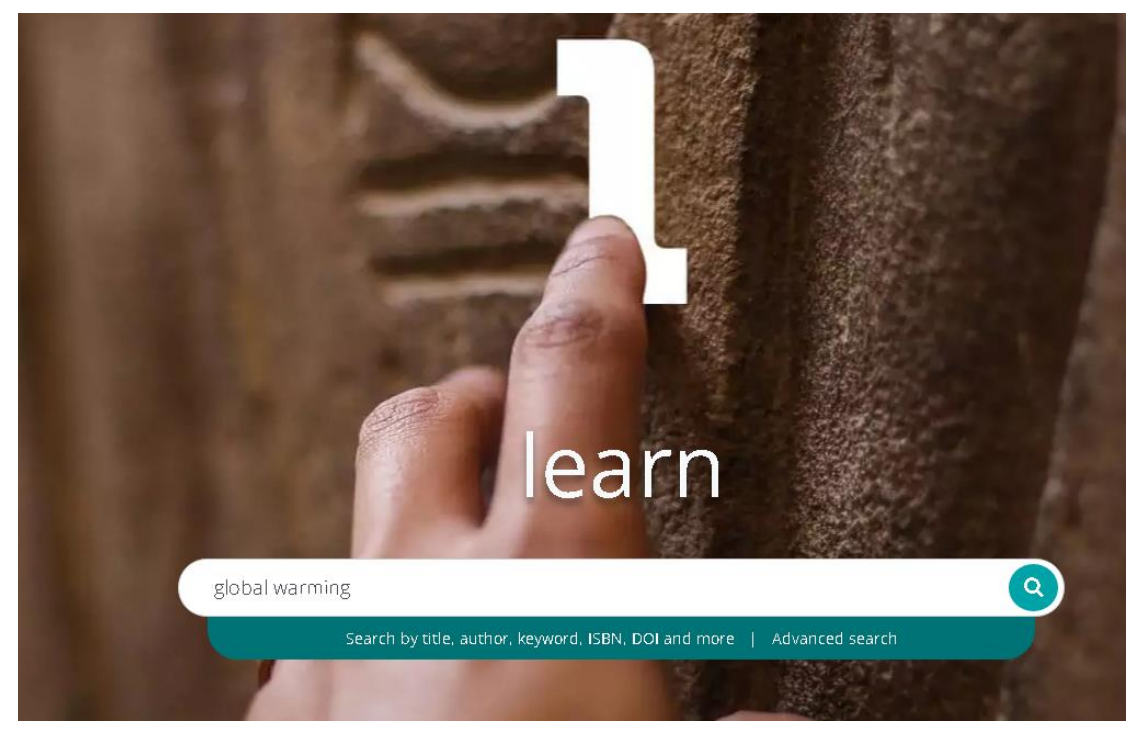

6. Click  $\sqrt{}$  Only content I have access to  $\sqrt{ }$ 

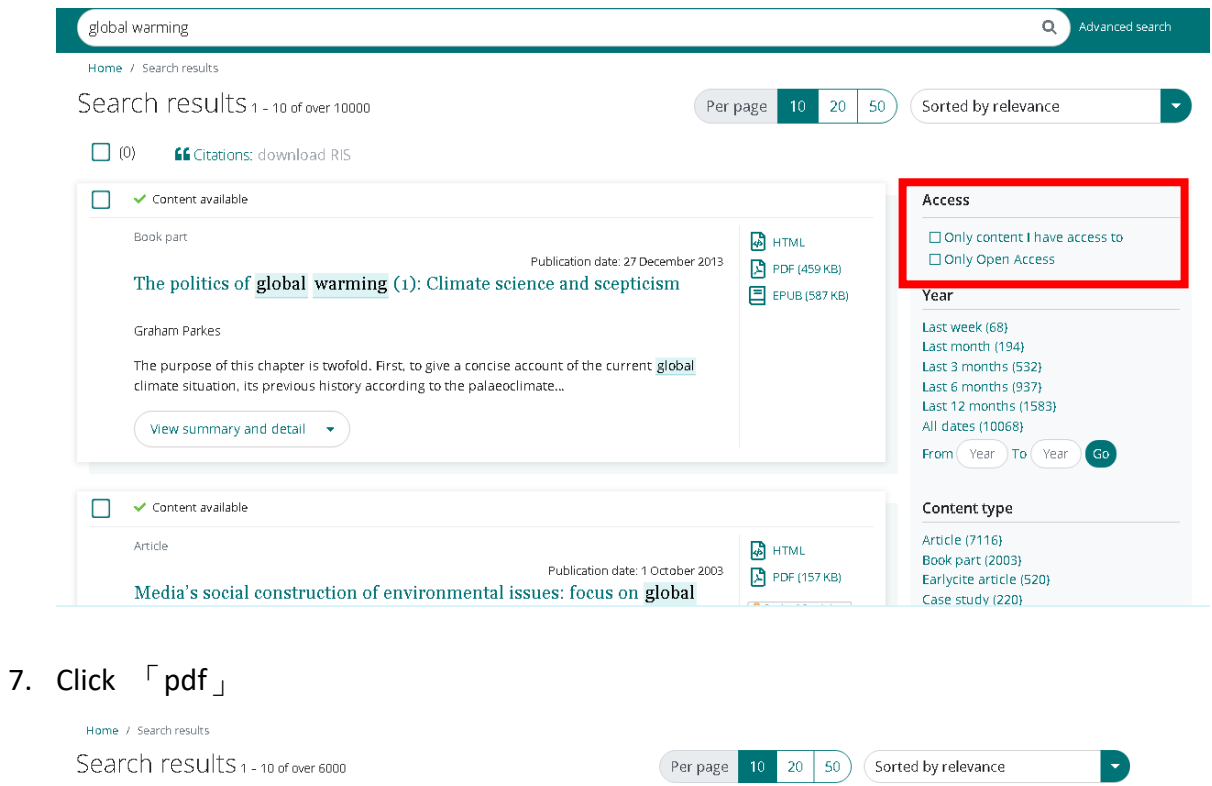

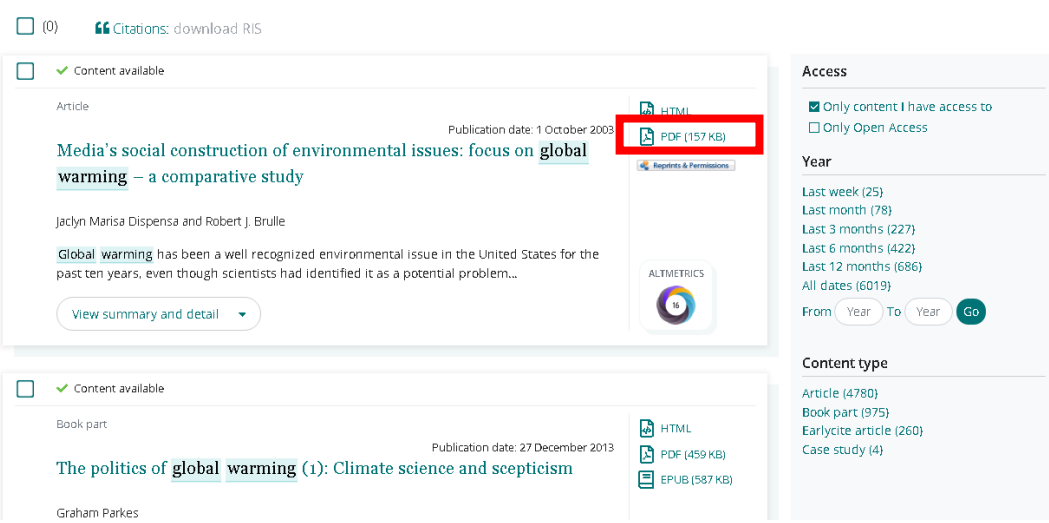

8. Click the icon in the upper right of page to download article.

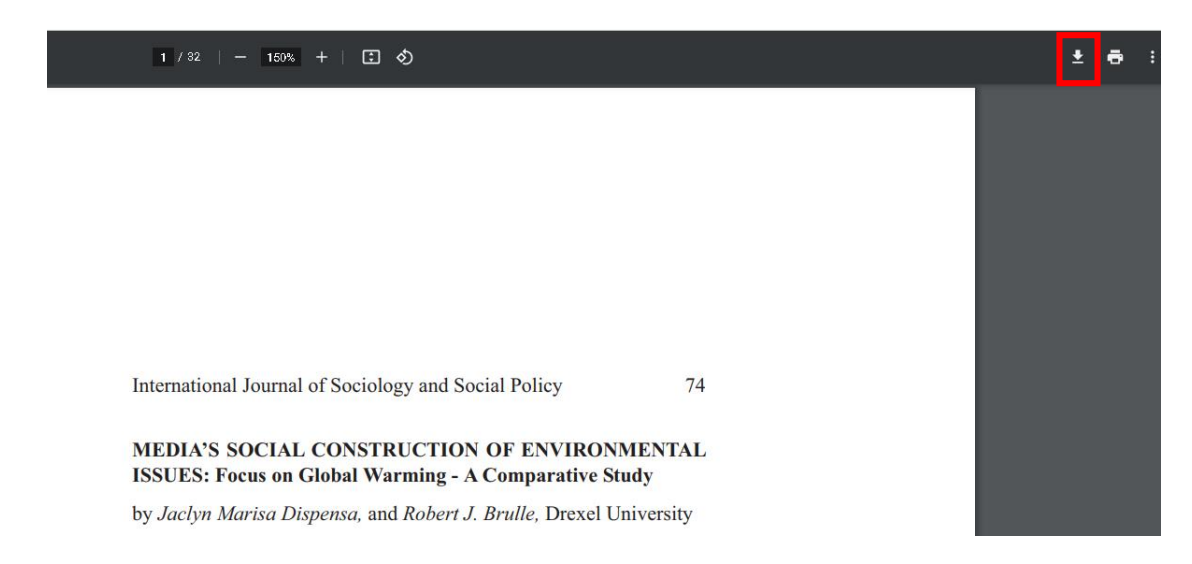

9. Please download three articles and upload them to the [eForm.](https://eform.mcu.edu.tw/node/2700)

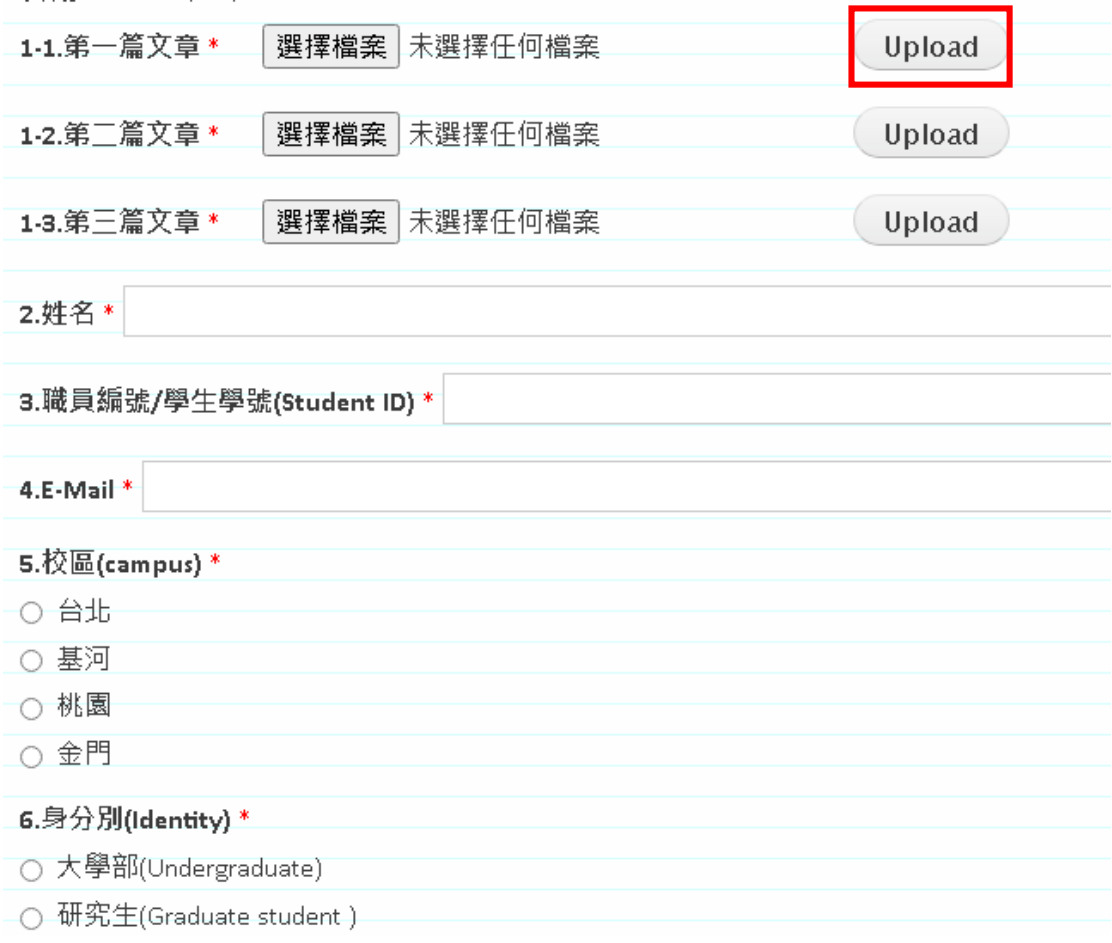